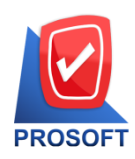

**2571/1 ซอฟท์แวร์รีสอร์ท ถนนรำมค ำแหง แขวงหัวหมำก เขตบำงกะปิกรุงเทพฯ 10240 โทรศัพท์: 0-2739-5900 (อัตโนมัติ) โทรสำร: 0-2739-5910, 0-2739-5940 http://www.prosoft.co.th** 

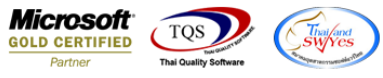

# **ระบบ Enterprise Manager**

- $\triangleright$  เพิ่มความสามารถในการรับข้อมูล ส่วนลดท้ายบิล ที่ Import มาจาก IsoftBox
- 1. เข้าที่ระบบ Enterprise Manager>General Setup>หน้าต่าง Export&Import IsoftBox

## เพื่อต้งัค่าการ import ข้อมูล

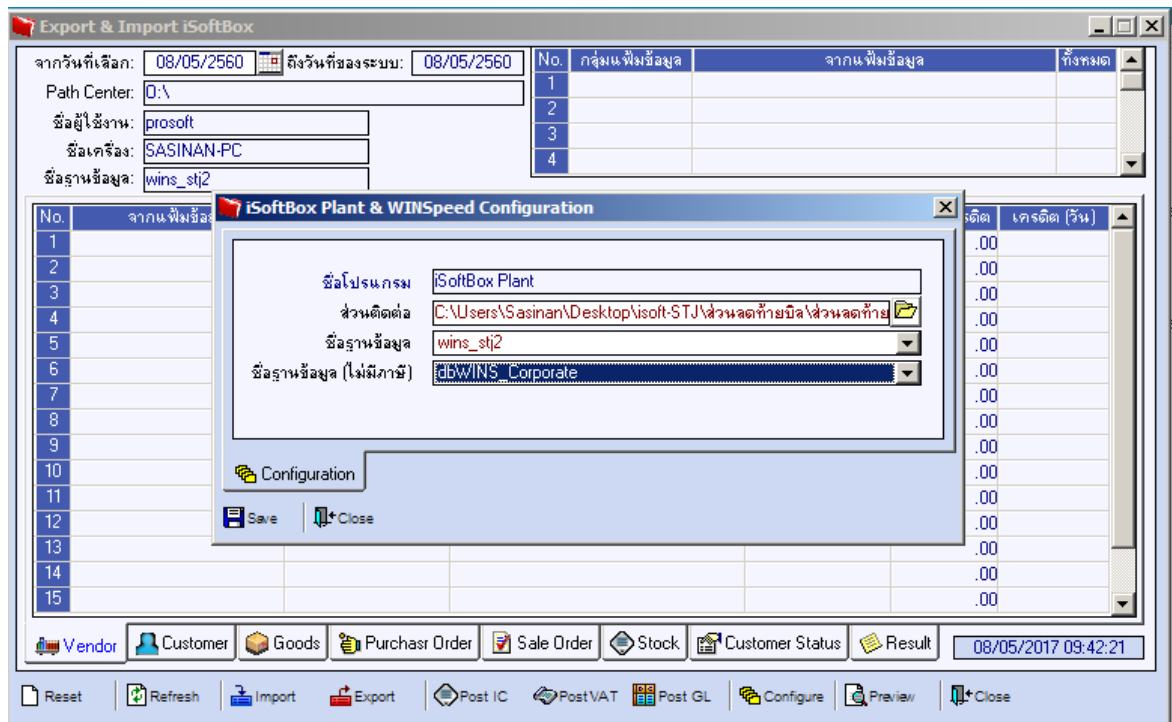

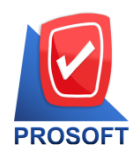

2571/1 ซอฟท์แวร์รีสอร์ท ถนนรามคำแหง แขวงหัวหมาก เขตบางกะปิ กรุงเทพฯ 10240 **โทรศัพท์: 0-2739-5900 (อัตโนมัติ) โทรสำร: 0-2739-5910, 0-2739-5940 http://www.prosoft.co.th** 

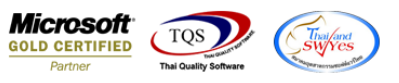

2. Click > Reset และระบุวันที่ของข้อมูล แล้ว Click > Refresh จะแสดงรายการที่จะนำข้อมูลเข้าทั้งหมด ตามตัวอย่างคือ 21

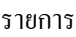

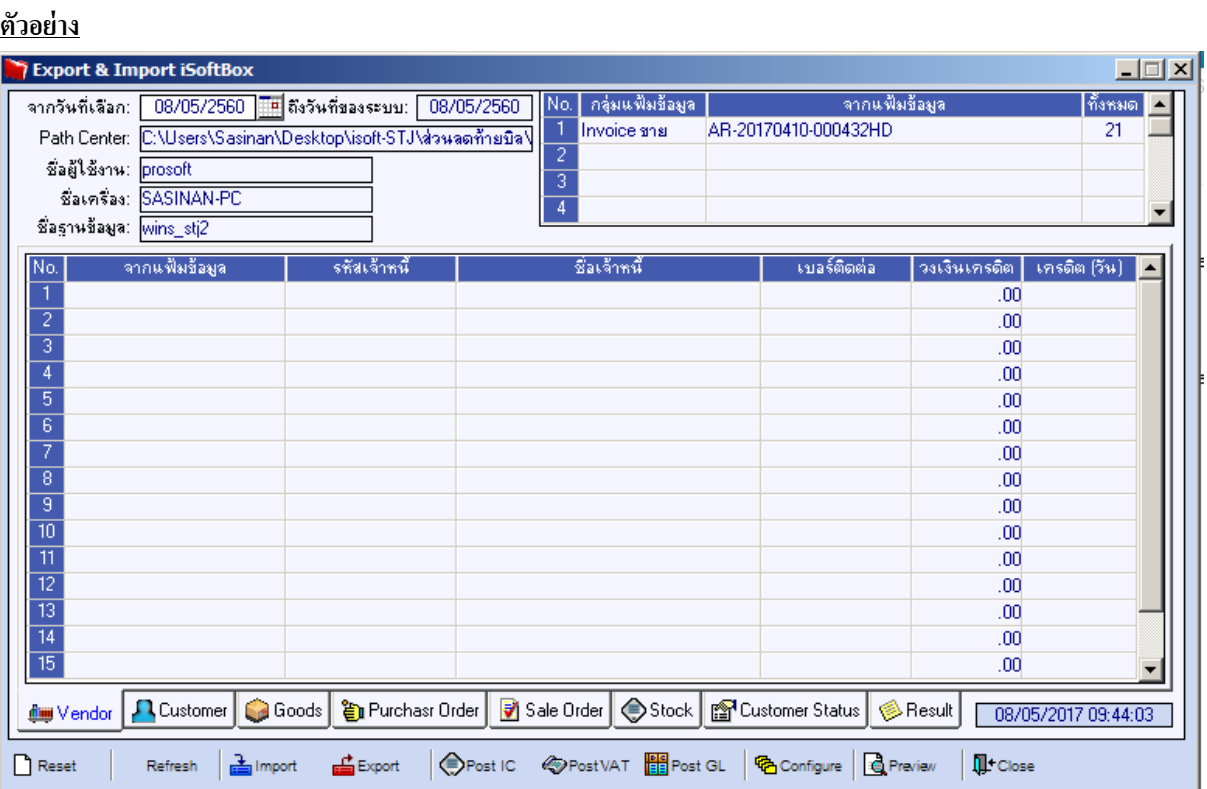

#### 3.Click > Import เพื่อรอการแสดงผลของข้อมูลที่นำเข้า

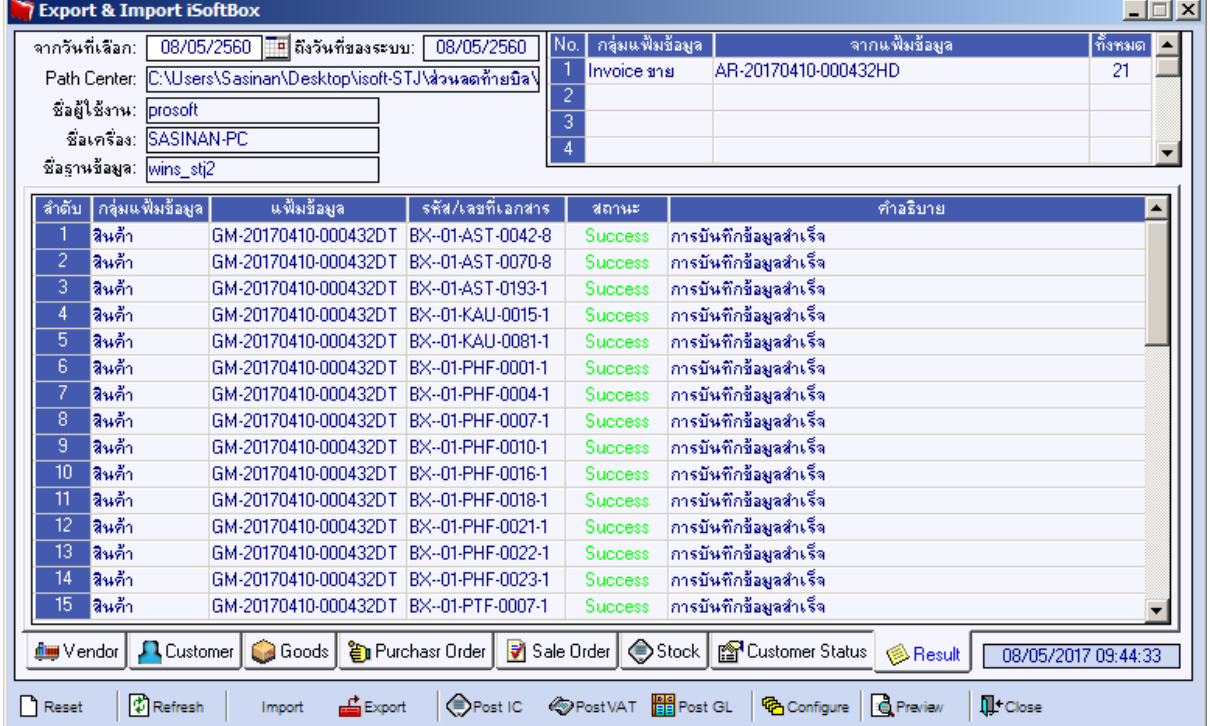

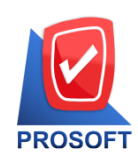

# **บริษัท โปรซอฟท์ คอมเทค จ ำกัด**

2571/1 ซอฟท์แวร์รีสอร์ท ถนนรามคำแหง แขวงหัวหมาก เขตบางกะปิ กรุงเทพฯ 10240 **โทรศัพท์: 0-2739-5900 (อัตโนมัติ) โทรสำร: 0-2739-5910, 0-2739-5940 http://www.prosoft.co.th** 

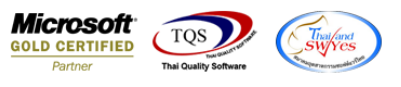

## 4.ตรวจสอบเอกสารที่หน้าจอขายเชื่อ ตัวอย่างเอกสารที่มีส่วนลดท้ายบิล

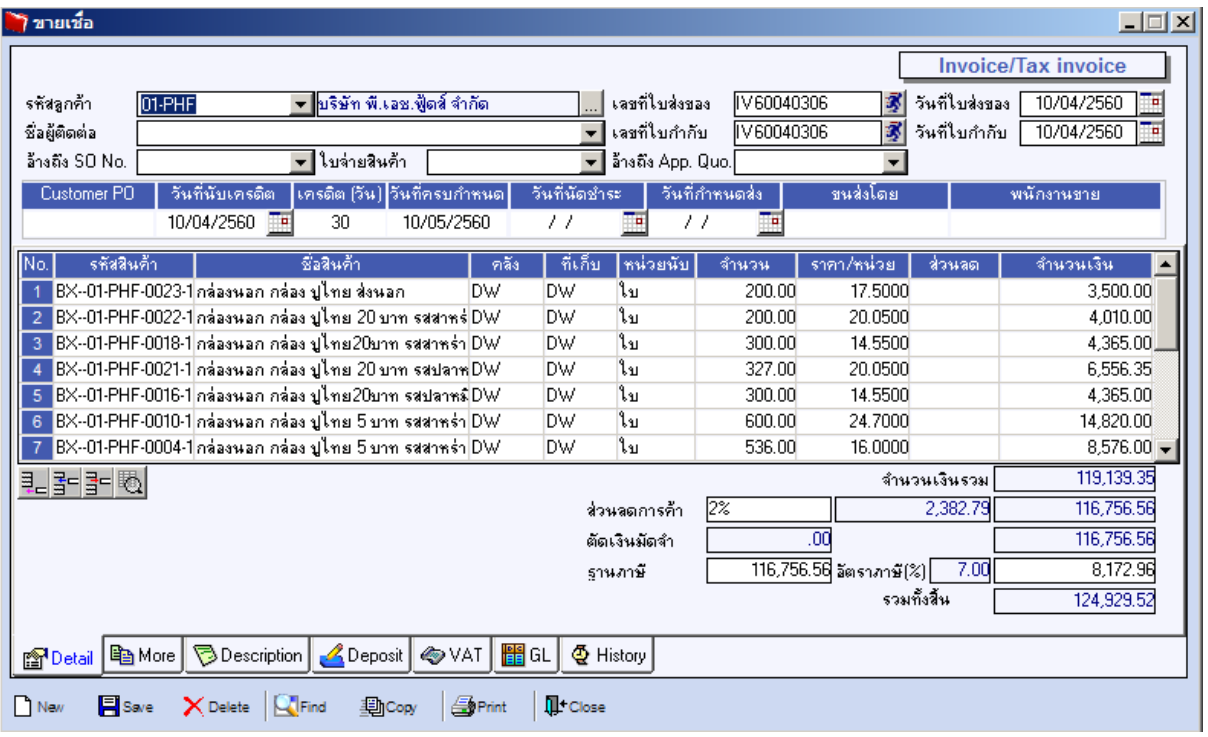